## **django-fa** *Release 1.0.0*

**Oct 28, 2017**

### Contents:

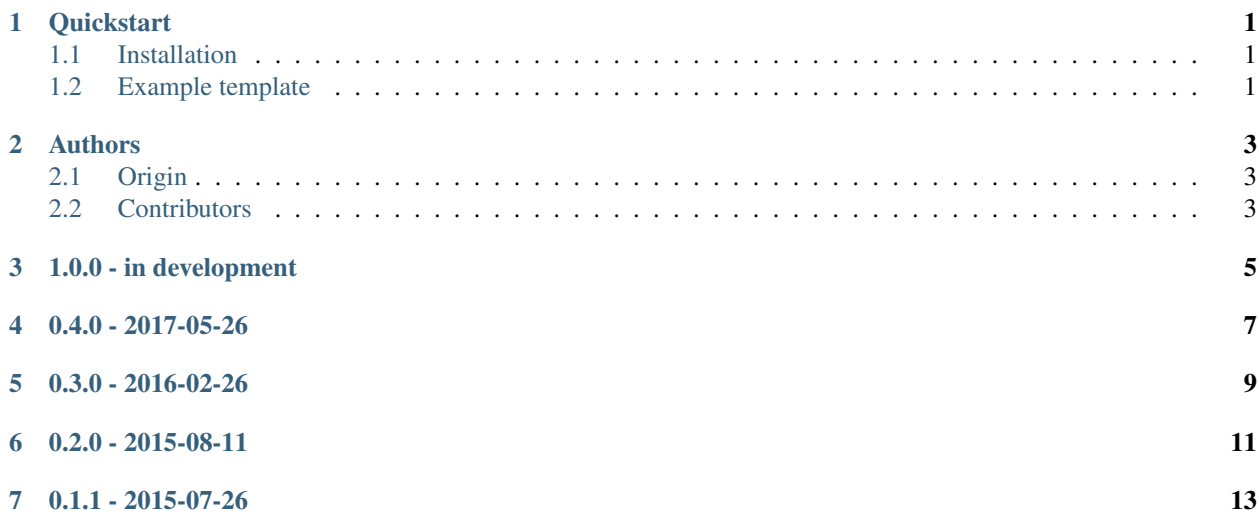

#### **Quickstart**

#### <span id="page-4-1"></span><span id="page-4-0"></span>**Installation**

1. Install using pip:

```
pip install django-fa
```
Alternatively, you can install download or clone this repo and call pip install -e ..

2. Add to INSTALLED\_APPS in your settings.py:

'fa',

3. Use the *font-awesome* tag library in your templates

### <span id="page-4-2"></span>**Example template**

```
{% load font_awesome %}
\{ # Load CSS #\}\{\frac{6}{6} fa_css \frac{6}{6}\}{# Display an icon #}
{% fa 'fa-shield' %}
```
### Authors

### <span id="page-6-1"></span><span id="page-6-0"></span>**Origin**

Original version written by [Dylan Verheul](https://github.com/dyve) at [Zostera.](https://zostera.nl/)

Thanks to everybody that contributed pull requests, ideas, issues, comments and kind words.

#### <span id="page-6-2"></span>**Contributors**

• Dylan Verheul [\(https://github.com/dyve\)](https://github.com/dyve)

1.0.0 - in development

- <span id="page-8-0"></span>• Rename *fa* to *icon*
- No longer automatically prepend *fa* to icon parameters
- Drop support for Django 1.9

#### 0.4.0 - 2017-05-26

- <span id="page-10-0"></span>• Default to to Font Awesome 4.7.0
- Fix Travis CI and unit tests
- Fix ReadThe Docs Documentation

0.3.0 - 2016-02-26

- <span id="page-12-0"></span>• Default to Font Awesome 4.4.5
- Removed warnings for Django 1.10

0.2.0 - 2015-08-11

- <span id="page-14-0"></span>• Font Awesome 4.4.0 is default now
- 100% coverage in tests

0.1.1 - 2015-07-26

<span id="page-16-0"></span>• First publication on GitHub